#### **DAFTAR PUSTAKA**

- Gok, N., & Khanna, N. (2013). *Building Hybrid Android Apps with Java and JavaScript.* USA: O'Reilly Media, Inc.
- Juanda, M. (2008). *Implementasi Progressive Web App sebagai Solusi untuk Meningkatkan Kinerja Aplikasi Berbasis Website.* Surabaya.
- Junaedi EP, F. (2005). *Panduan Lengkap Pemrograman HTML.* Yogyakarta: Divisi Percetakan dan Penerbitan PD. Anindaya.
- Lasa. (2007). *Manajemen Perpustakaan Sekolah.* Yogyakarta: Pinus.
- Peranginangin, K. (2006). *Aplikasi WEB dengan PHP dan MySQL.* Yogyakarta: Andi.
- Perry, W. E. (2006). *Effective Methods for Software Testing 3rd Edition.* Indianapolis: Wiley.
- Ridho, M. R., Pinandhito, A., & Dewi, R. K. (2018). *Perbandingan Performa Progressive Web Apps dan Mobile Web Terkait Waktu Respon, Penggunaan Memori dan Penggunaan Media Penyimpanan.* Makassar.
- Rosa, A., & Shalahuddin, M. (2013). *Rekayasa Perangkat Lunak Terstruktur dan Berorientasi Objek.* Bandung: Informatika.
- Ruddamayanti. (2019). *Pemanfaatan Buku Digital dalam Peningkatan Minat baca.* Jakarta.
- Scott, E. A. (2016). *SPA Design and Architecture.* USA: Manning Publications Co.
- Sismanto. (2008, September 8). *Kupas Buku Manajemen Perpustakaan Digital.* Diambil kembali dari mkpd.wordpress: https://mkpd.wordpress.com/2008/09/08/kupas-buku-manajemenperpustakaan-digital/

Soetejo, J. (2012). *Jurus Kilat Mahir Internet.* Jakarta: Dunia Komputer.

- Srikandi, A. S., & Paramitha, A. J. (2015). *Rancang bangun Digital Library Sistem dengan pendekatan konsep Object Oriented Hypermedia Design Method(OOHDM).* Makassar.
- Sutarno, N. (2006). *Perpustakaan dan Masyarakat.* Jakarta: Segung Seto.
- Yakub. (2008). *Pengantar Sistem Informasi.* Yogyakarta: Graha Ilmu.
- Zaki, A. (2009). *Mari mengenal pemrograman komputer.* Yogyakarta: Yescom.

#### **LAMPIRAN**

#### **1. Surat Izin Penelitian**

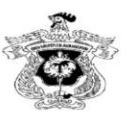

#### KEMENTERIAN PENDIDIKAN DAN KEBUDAYAAN UNIVERSITAS HASANUDDIN **FAKULTAS TEKNIK**

Poros Malino Km.6Bontomarannu(92172) Gowa, Sulawesi Selatan 92172, Sulawesi Selatan<br>Telp. (0411) 586015, 586262 Fax (0411) 586015<br>http://eng.unhas.ac.id, Email : <u>teknik@unhas.ac.id</u>

Nomor: 2570/UN4.7.1/PT.01.04/2021 Lamp  $\epsilon =$ Hal : Permohonan Data Penelitian Mahasiswa

Yth.

Kepala Perpustakaan Fakultas Teknik Unhas Jl. Poros Malino - Gowa

Dengan hormat, kami sampaikan bahwa dalam rangka penyelesaian skripsi / tugas akhir pada Program Studi Teknik Informatika Fakultas Teknik Universitas Hasanuddin, maka kami mohon kebijaksanaan Bapak/Ibu kiranya berkenan memberikan kesempatan melakukan pengambilan data penelitian bagi mahasiswa:

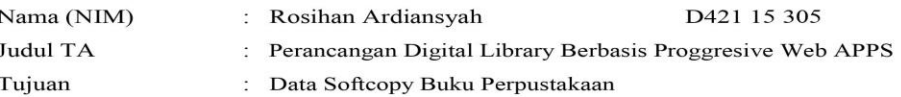

Atas perhatian dan kerjasama yang baik kami sampaikan terima kasih.

a.n. Dekan, Wakil Dekan Bidang Akademik

Prof. Baharuddin Hamzah, ST., M.Arch., Ph.D NIP. 196903081995121001

Tembusan: 1. Dekan FT-UH

2. Ketua Departemen Teknik Informatika FT-UH

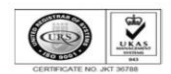

17 Pebruari 2021

### **2. Surat Pernyataan Uji Coba**

### KEMENTERIAN PENDIDIKAN DAN KEBUDAYAAN UNIVERSITAS HASANUDDIN **FAKULTAS TEKNIK** Poros Malino Km.6Bontomarannu(92172) Gowa, Sulawari Selatan 92172, Sulawesi Selatan<br>Telp. (0411) 586015, 586262 Fax (0411) 586015<br>http://eng.unhas.ac.id, Email : teknik@unhas.ac.id **SURAT KETERANGAN** Yang bertanda tangan dibawah ini: : Andi Isran Ismail, S.E. Nama **NIP** : 19750416 200910 1 001 Jabatan : Pustakawan Ahli Muda Dengan ini memberikan keterangan bahwa: Nama : Rosihan Ardiansyah **NIM** : D42115305 Telah melakukan uji coba pada aplikasi E-Library di Perpustakaan Fakultas Teknik Universitas Hasanuddin Demikian surat ini kami sampaikan. Terima kasih atas perhatiannya Gowa, 15 September 2021 ustakawan Ahli Muda ustakaan FTUH,

sran Ismail, S.E. 19750416 200910 1 001

#### **3. Script Pemrograman**

#### **1. App.js**

import Vue from 'vue'

import VueMeta from 'vue-meta' import PortalVue from 'portal-vue'

import { App, plugin } from '@inertiajs/inertia-vue'

import { InertiaProgress } from '@inertiajs/progress/src'

Vue.config.productionTip = false

Vue.mixin({ methods: { route: window.route } })

Vue.use(plugin)

Vue.use(PortalVue)

Vue.use(VueMeta)

InertiaProgress.init()

const el = document.getElementById('app')

// Initialize the service worker

if ('serviceWorker' in navigator) {

window.addEventListener('load', function() {

navigator.serviceWorker.register('/offline.js').then(function(registration) {

// Registration was successful

```
console.log('ServiceWorker registration successful with scope: ', registratio
n.scope)
```
}, function(err) {

// registration failed

console.log('ServiceWorker registration failed: ', err)

```
})
})
}
```

```
new Vue({
metaInfo: {
  titleTemplate: title => (title ? `\{title} – E-Library` : 'E-Library'),
},
render: h \Rightarrowh(App, {
```
props: {

initialPage: JSON.parse(el.dataset.page),

resolveComponent: name => import(`@/Pages/ $\{\$ [name}`).then(module => module.default),

},

}),

 $\}$ ). \$mount(el)

### **2. Login.vue**

<template>

<div class="p-6 bg-red-800 min-h-screen flex justify-center items-center">

<div class="w-full max-w-md">

<form class="mt-8 bg-white rounded-lg shadow-xl overflow-

hidden" @submit.prevent="login">

 $\langle$ div class="px-10 py-12">

<h1 class="text-center font-bold text-3xl">Selamat Datang</h1>

<div class="mx-auto mt-6 w-24 border-b-2" />

<text-input v-model="form.email" :error="form.errors.email" class="mt-10" label="Email" type="email" autofocus autocapitalize="off" />

<text-input v-

model="form.password" :error="form.errors.password" class="mt-

6" label="Password" type="password" />

<label class="mt-6 select-none flex items-center" for="remember">

<input id="remember" v-model="form.remember" class="mr-1" type="checkbox" />

<span class="text-sm">Remember Me</span>

</label>

 $\langle$ div $>$ 

<div class="px-10 py-4 bg-gray-100 border-t border-gray-100 flex justifybetween items-center">

<a class="hover:underline" tabindex="-1" href="#resetpassword">Forget password?</a>

<loading-button :loading="form.processing" class="btnindigo" type="submit">Login</loading-button>

 $\langle$ div $\rangle$ 

</form>

```
\langlediv>
```
 $\langle$ div $>$ 

</template>

<script>

import TextInput from '@/Shared/TextInput'

import LoadingButton from '@/Shared/LoadingButton'

export default {

metaInfo: { title: 'Login' },

components: {

LoadingButton,

TextInput,

},

data() {

return {

form: this.\$inertia.form({

email: null,

password: null,

remember: false,

}),

}

},

methods: {

login() {

this.form

.transform(data => ({

…data,

remember: data.remember ? 'on' : '',

})) .post(this.route('login.attempt')) }, }, </script>

**3. Dashboard.vue**

}

<template>

<div>

<h1 class="mb-8 font-bold text-3xl">Dashboard</h1>

<div class="bg-white rounded-md shadow overflow-x-auto">

<table class="w-full table-auto whitespace-normal break-all lg:breakwords">

<tr class="text-left font-bold">

<th class="px-6 pt-6 pb-4 font-bold uppercase bg-gray-200 text-gray-600">Department</th>

<th class="px-6 pt-6 pb-4 font-bold uppercase bg-gray-200 text-gray-600">Total</th>

 $\langle tr \rangle$ 

<tr v-for="doc in docs" :key="doc.department" class="hover:bg-gray-100 focus-within:bg-gray-100">

<td class="border-t">

<inertia-link class="px-6 py-4 flex items-

center" :href="route('docs.search', doc.department)" tabindex="-1">

{{ doc.department }}

</inertia-link>

 $\langle t \, \mathrm{d} \rangle$ 

<td class="border-t">

<span class="px-6 py-4 flex items-center focus:text-indigo-500">{{ doc.sum }}</span>

 $\langle t \, ds$ 

 $\langle tr \rangle$ 

</table>

 $\langle$ div $>$ 

<div class="mt-8 bg-white rounded-md shadow overflow-x-auto">

<table class="w-full table-auto whitespace-normal break-all lg:breakwords">

<tr class="text-left font-bold">

<th class="px-6 pt-6 pb-4 font-bold uppercase bg-gray-200 text-gray-600">Bulan</th>

 $\lt$ th class="px-6 pt-6 pb-4 font-bold uppercase bg-gray-200 text-gray-600">Total</th>

 $\langle tr \rangle$ 

```
<tr v-for="report in reports" :key="report.months" class="hover:bg-gray-
100 focus-within:bg-gray-100">
```
<td class="border-t">

<span class="px-6 py-4 flex items-center" tabindex="-1">

{{ report.month }}

</span>

 $\langle t \, d \rangle$ 

<td class="border-t">

<span class="px-6 py-4 flex items-center focus:text-indigo-500">{{ report.sum }}</span>

 $\langle t \, d \rangle$ 

 $\langle tr \rangle$ 

</table>

 $\langle$ div $>$ 

 $\langle$ div $>$ 

</template>

<script>

import Layout from '@/Shared/Layout'

export default {

metaInfo: { title: 'Dashboard' },

```
layout: Layout,
```

```
props: {
```
docs: Array,

reports: Array,

### },

```
created(){
```
console.log(this.\$page.props.auth.user)

console.log(this.docs)

console.log(this.reports)

# },

}

</script>

### **4. Documents.vue**

```
<template>
```
<div>

<h1 class="mb-8 font-bold text-3xl">Daftar Buku</h1>

<div class="mb-6 flex justify-between items-center">

```
<search-filter v-model="form.search" class="w-full max-w-md mr-
```

```
4" @reset="reset">
```
<label class="block text-gray-700">Jenis Buku:</label>

<select v-model="form.trashed" class="hidden mt-1 w-full form-select">

 $\leq$ option :value="null"  $\geq$ 

<option value="with">With Trashed</option>

<option value="only">Only Trashed</option>

</select>

<select v-model="form.types" class="mt-1 w-full form-select">

<option :value="null" />

<option v-

for="type in types" :key="type.id" :value="type.id">{{ type.name }}</option>

</select>

</search-filter>

<inertia-link v-if="\$page.props.auth.user.owner == 1" class="btnindigo" :href="route('docs.create')">

<span>Tambah</span>

<span class="hidden md:inline">Dokumen</span>

</inertia-link>

</div>

<div class="bg-white rounded-md shadow overflow-x">

<table class="w-full table-fixed break-all md:break-words">

<tr class="text-left font-bold">

 $\lt$ th class="w-1/2 px-6 pt-6 pb-4 font-bold uppercase bg-gray-200 textgray-600 hidden md:table-cell">Nama</th>

 $\lt$ th class="w-1/5 px-6 pt-6 pb-4 font-bold uppercase bg-gray-200 textgray-600 hidden md:table-cell">Pengarang</th>

 $\lt$ th class="w-1/5 px-6 pt-6 pb-4 font-bold uppercase bg-gray-200 textgray-600 hidden md:table-cell">Departemen</th>

 $\lt$ th class="w-1/10 px-6 pt-6 pb-4 font-bold uppercase bg-gray-200 textgray-600 hidden md:table-cell" />

 $\langle t$ r $>$ 

<tr v-for="doc in docs.data" :key="doc.id" class="hover:bg-gray-100 focus-within:bg-gray-100

flex md:table-row flex-col md:flex-row border-4 md:border flexwrap md:flex-no-wrap"

 $>$ 

<td class="pt-4 md:pt-0 md:border-t break-words block md:tablecell relative md:static">

<inertia-link class="px-6 py-4 flex items-center focus:text-indigo-500" :href="route('docs.edit', doc.id)">

{{ doc.docs\_name }}

<icon v-if="doc.deleted\_at" name="trash" class="flex-shrink-0 w-3 h-3 fill-gray-400 ml-2" />

</inertia-link>

 $\langle t \, ds$ 

<td class="border-t block md:table-cell relative md:static">

```
<inertia-link class="px-6 py-4 flex items-
center" :href="route('docs.edit', doc.id)" tabindex="-1">
```
{{ doc.author }}

</inertia-link>

 $\langle t \, \mathrm{d} t \rangle$ 

<td class="border-t block md:table-cell relative md:static">

```
<inertia-link class="px-6 py-4 flex items-
center" :href="route('docs.edit', doc.id)" tabindex="-1">
```
{{ doc.department }}

</inertia-link>

 $\langle t \, \mathrm{d} t \rangle$ 

<td v-if="doc.pdf" class="px-6 md:px-0 py-4 pb-4 md:pb-0 bordert block md:table-cell relative md:static items-center">

<button class="items-center flex align-middle text-white-200 btnindigo" tabindex="-

1" @click="submit(doc.id,doc.docs\_name)">Baca</button>

 $\langle t \, \mathrm{d} t \rangle$ 

 $\langle tr \rangle$ 

 $\langle$ tr v-if="docs.data.length === 0">

<td class="border-t px-6 py-4" colspan="4">No docs found.</td>

 $\langle tr \rangle$ </table>  $\langle$ div $>$ <keep-alive> <pagination class="mt-6" :links="docs.links" /> </keep-alive>  $\langle$ div $>$ </template>

<script>

import Icon from '@/Shared/Icon'

import pickBy from 'lodash/pickBy'

import Layout from '@/Shared/Layout'

import throttle from 'lodash/throttle'

import Pagination from '@/Shared/Pagination'

import SearchFilter from '@/Shared/SearchFilter'

export default {

metaInfo: { title: 'Docs' },

components: {

Icon,

SearchFilter,

Pagination,

},

layout: Layout,

### props: {

docs: Object,

filters: Object,

types: Array,

page: Object,

src: Object,

### },

### data() {

return {

form: {

search: this.filters.search,

trashed: this.filters.trashed,

types:this.filters.types,

### },

records:{

docs\_id: null,

users\_id: null,

```
user_name: null,
     department: null,
     doc_name: null,
   },
  }
},
watch: {
  form: {
   handler: throttle(function() {
    let query = pickBy(this.form)
     this.$inertia.replace(this.route('docs', Object.keys(query).length ? query :
```

```
{ remember: 'forget' }))
```

```
}, 150),
   deep: true,
  },
},
created(){
  if (this.src != null){
    this.form.search = this.src.val
  }
  if(this.$page.props.auth.user.owner == 1){
```

```
this.form.trashed = 'with'
}
// if(this.page.current_page == 1){
// this.format types = null// }
```
console.log('Page: ' + this.page.current\_page)

```
console.log(this.$page.props.auth.user)
```

```
},
```

```
methods: {
```
reset() {

this.form.search = null

this.form.types = null

### },

```
destroy() {
```
if (confirm('Are you sure you want to delete this docs?')) { this.\$inertia.delete(this.route('docs.destroy', this.doc.id)) } },

```
submit(id,doc_name){
```
this.records.users\_id = this.\$page.props.auth.user.id

```
this.records.user_name = (this.$page.props.auth.user.first_name + \cdot + this.
$page.props.auth.user.last_name)
   this.records.doc_name = doc_name
   this.records.docs_id = idthis.records.department = this.$page.props.auth.user.department
   this.$inertia.post(this.route('reports.store',this.records))
  },
},
}
```
</script>

#### **5. Create.vue**

<template>

<div>

<h1 class="mb-8 font-bold text-3xl">

<inertia-link class="text-indigo-400 hover:text-indigo-

```
600" :href="route('docs')">Documents</inertia-link>
```
<span class="text-indigo-400 font-medium">/</span> Create

 $<$ /h1>

<div class="bg-white rounded-md shadow overflow-hidden max-w-3xl">

<form @submit.prevent="store">

<div class="p-8 -mr-6 -mb-8 flex flex-wrap">

<textarea-input v-

model="form.docs\_name" autocomplete="off" :error="form.errors.docs\_name" class="pr-6 pb-8 w-full" label="Judul Buku" type="text" />

<text-input v-

model="form.author" autocomplete="off" :error="form.errors.author" class="pr -6 pb-8 w-full" label="Pengarang" />

 $<$ text-input v-

model="form.publisher" autocomplete="off" :error="form.errors.publisher" cla ss="pr-6 pb-8 w-full" label="Penerbit" />

 $<$ text-input v-

model="form.book\_code" autocomplete="off" :error="form.errors.book\_code" class="pr-6 pb-8 w-full" label="Kode Buku" />

 $\leq$ select-input v-

model="form.types\_id" :error="form.errors.types\_id" class="pr-6 pb-8 wfull lg:w-1/2" label="Jenis Buku">

<option :value="null" />

<option v-

for="type in types" :key="type.id" :value="type.id">{{ type.name }}</option>

</select-input>

<text-input v-

model="form.NIM" autocomplete="off" :error="form.errors.NIM" class="pr-6 pb-8 w-full" label="Stambuk" />

<num-input v-

model="form.year" autocomplete="off" :error="form.errors.year" class="pr-6 pb-8 w-full" label="Tahun" />

<text-input v-

model="form.department" autocomplete="off" :error="form.errors.department" class="pr-6 pb-8 w-full" label="Departemen" />

<file-input v-model="form.pdf" :error="form.errors.pdf" class="pr-6 pb-8 w-full" type="file" accept=".pdf" label="File PDF" />

 $\langle$ div $>$ 

<div class="px-8 py-4 bg-gray-50 border-t border-gray-100 flex justifyend items-center">

<loading-button :loading="form.processing" class="btnindigo" type="submit">Create Documents</loading-button>

 $\langle$ div $>$ 

</form>

 $\langle$ div $>$ 

 $\langle$ div $>$ 

</template>

<script>

import Layout from '@/Shared/Layout'

import TextInput from '@/Shared/TextInput'

import SelectInput from '@/Shared/SelectInput'

import TextareaInput from '@/Shared/TextareaInput' import FileInput from '@/Shared/FileInput' import NumInput from '@/Shared/NumInput' import LoadingButton from '@/Shared/LoadingButton'

export default {

metaInfo: { title: 'Create Documents' },

components: {

LoadingButton,

SelectInput,

FileInput,

TextInput,

TextareaInput,

NumInput,

},

layout: Layout,

props: {

types: Array,

#### },

remember: 'form',

data() {

return {

form: this.\$inertia.form({

docs\_name: null,

types\_id: null,

book\_code:null,

author:null,

publisher:null,

NIM:null,

year:null,

department:null,

pdf:null,

}),

}

},

methods: {

store() {

this.form.post(this.route('docs.store'))

```
},
 },
}
</script>
```
#### **6. Edit.vue**

<template>

<div>

<div class="mb-8 flex justify-start max-w-3xl">

<h1 class="mb-8 font-bold text-2xl">

<inertia-link class="text-indigo-400 hover:text-indigo-

600" :href="route('docs')">{{ form.docs\_name }}</inertia-link>

 $<$ /h1>

<img v-if="doc.coverImg" class="block w-8 h-8 rounded-full ml-

4" :src="doc.coverImg" />

 $\langle$ div $>$ 

<trashed-message v-if="doc.deleted\_at" class="mb-6" @restore="restore">

Data telah dihapus.

</trashed-message>

<div class="bg-white rounded-md shadow overflow-hidden max-w-3xl">

<form @submit.prevent="update">

<div class="p-8 -mr-6 -mb-8 flex flex-wrap">

<textarea-input v-if="\$page.props.auth.user.owner == 1" vmodel="form.docs\_name" :error="form.errors.docs\_name" class="pr-6 pb-8 wfull" label="Judul Buku" type="text" />

 $\epsilon$ text-input v-if="\$page.props.auth.user.owner == 1" vmodel="form.author" :error="form.errors.author" class="pr-6 pb-8 wfull" label="Pengarang" />

 $\epsilon$ text-input v-if="\$page.props.auth.user.owner == 1" vmodel="form.publisher" :error="form.errors.publisher" class="pr-6 pb-8 wfull" label="Penerbit" />

 $\epsilon$ text-input v-if="\$page.props.auth.user.owner == 1" vmodel="form.book\_code" :error="form.errors.book\_code" class="pr-6 pb-8 wfull" label="Kode Buku" />

<select-input v-

model="form.types\_id" :error="form.errors.types\_id" class="pr-6 pb-8 wfull lg:w-1/2" label="Jenis Buku">

<option :value="form.types\_id" />

<option v-

for="type in types" :key="type.id" :value="type.id">{{ type.name }}</option>

</select-input>

 $\epsilon$ text-input v-if="\$page.props.auth.user.owner == 1" v-

model="form.NIM" :error="form.errors.NIM" class="pr-6 pb-8 w-

full" label="Stambuk" />

 $\le$ num-input v-if="\$page.props.auth.user.owner == 1" vmodel="form.year" :error="form.errors.year" class="pr-6 pb-8 wfull" label="Tahun" />

 $\epsilon$ text-input v-if="\$page.props.auth.user.owner == 1" vmodel="form.department" :error="form.errors.department" class="pr-6 pb-8 wfull" label="Department" />

```
\lefile-input v-if="$page.props.auth.user.owner == 1" v-
model="form.pdf" :error="form.errors.pdf" class="pr-6 pb-8 w-
full" type="file" accept=".pdf" label="PDF Files" />
```
 $\langle$ div v-if="\$page.props.auth.user.owner == 0">

 $<$ span class="pr-6 pb-8 w-

full" label="Judul Buku">  $\{\}$  form.docs\_name  $\}\times$  </span>

 $<$ span class="pr-6 pb-8 w-

full" label="Pengarang"> { { form.author } }  $\langle$ span>

<span v-if="doc.publisher" class="pr-6 pb-8 wfull" label="Penerbit"> { { form.publisher } }  $\langle$ span>

 $<$ span class="pr-6 pb-8 w-

full" label="Kode Buku"> {{ form.book\_code }} </span>

 $\langle$ !-- $\langle$ span v-

```
for="type in types" :key="type.id" :value="type.id" class="pr-6 pb-8 w-
full" label="Jenis Buku"> \{\{\text{type.name }\}\}\langle \text{span}\rangle -->
```
<span v-if="doc.NIM" class="pr-6 pb-8 w-

full" label="Stambuk">  $\{ \text{form.} NIM \} \} \le$ span>

 $<$ span class="pr-6 pb-8 w-

full" label="Tahun"> { { form.year } }  $\langle$  span>

<span v-if="doc.department" class="pr-6 pb-8 wfull" label="Department"> { { form.department } } </span>

 $\langle$ div $>$ 

 $\langle$ div $>$ 

<div class="px-8 py-4 bg-gray-50 border-t border-gray-100 flex itemscenter">

<button v-

if="!doc.deleted\_at && \$page.props.auth.user.owner == 1" class="text-red-600 hover:underline" tabindex="-

1" type="button" @click="destroy">Hapus Buku</button>

<loading-button v-

if="\$page.props.auth.user.owner == 1" :loading="form.processing" class="btnindigo ml-auto" type="submit">Ubah Buku</loading-button>

 $\langle$ div $>$ 

</form>

<div v-if="doc.pdf" class="align-middle px-8 py-8 relative md:static itemscenter">

<button class="items-center flex align-middle text-white-200 btnindigo" tabindex="-

1" @click="submit(doc.id,doc.docs\_name)">Baca</button>

 $\langle$ div $>$ 

 $\langle$ div $>$ 

 $\langle$ div $>$ 

</template>

<script>

import Layout from '@/Shared/Layout'

import TextInput from '@/Shared/TextInput' import SelectInput from '@/Shared/SelectInput' import TextareaInput from '@/Shared/TextareaInput' import NumInput from '@/Shared/NumInput' import FileInput from '@/Shared/FileInput' import LoadingButton from '@/Shared/LoadingButton' import TrashedMessage from '@/Shared/TrashedMessage'

export default {

metaInfo() {

return { title: this.form.docs\_name }

},

components: {

FileInput,

SelectInput,

LoadingButton,

TextInput,

TextareaInput,

NumInput,

TrashedMessage,

},

layout: Layout,

props: {

doc: Object,

types: Array,

},

remember: 'form',

data() {

return {

form: this.\$inertia.form({

\_method:'put',

docs\_name: this.doc.docs\_name,

book\_code: this.doc.book\_code,

types\_id: this.doc.types\_id,

author:this.doc.author,

publisher:this.doc.publisher,

NIM:this.doc.NIM,

year:this.doc.year,

department:this.doc.department,

pdf: null,

}),

records:{

```
docs_id: null,
    users_id: null,
    user_name: null,
    department: null,
    doc_name: null,
  },
 }
},
created(){
 console.log(this.$page.props.auth.user)
},
methods: {
 update() {
  this.form.post(this.route('docs.update', this.doc.id), {
    onSuccess: () \Rightarrow this.form.reset('pdf'),
  })
 },
 destroy() {
  if (confirm('Apakah anda ingin menghapus dokumen ini?')) {
    this.$inertia.delete(this.route('docs.destroy', this.doc.id))
   }
```

```
},
```

```
restore() {
```
if (confirm('Apakah anda ingin mengembalikan dokumen ini?')) { this.\$inertia.put(this.route('docs.restore', this.doc.id))

}

},

```
submit(id,doc_name){
```
this.records.users\_id = this.\$page.props.auth.user.id

this.records.user\_name = (this.\$page.props.auth.user.first\_name +  $'$  + this.\$ page.props.auth.user.last\_name)

this.records.doc\_name = doc\_name

this.records.docs\_id = id

this.records.department = this.\$page.props.auth.user.department

this.\$inertia.post(this.route('reports.store',this.records))

}, }, }

</script>

#### **7. Reports.vue**

<template>

<div>

<h1 class="mb-8 font-bold text-3xl">Laporan</h1>

<div class="mb-6 flex justify-between items-center">

<search-filter v-model="form.search" class="w-full max-w-md mr-

 $4"$  @reset="reset">

<label class="mt-4 block text-gray-700">Trashed:</label>

<select v-model="form.trashed" class="mt-1 w-full form-select">

<option :value="null" />

<option value="with">With Trashed</option>

<option value="only">Only Trashed</option>

</select>

</search-filter>

 $\langle$ div $>$ 

<div class="bg-white rounded-md shadow overflow-x">

<table class="w-full table-fixed break-all md:break-words whitespacenormal">

<tr class="text-left font-bold">

<th class="w-1/4 px-6 pt-6 pb-4 font-bold uppercase bg-gray-200 textgray-600 hidden md:table-cell">Nama</th>

 $\lt$ th class="w-1/4 px-6 pt-6 pb-4 font-bold uppercase bg-gray-200 textgray-600 hidden md:table-cell">Departemen</th>

 $\lt$ th class="w-1/4 px-6 pt-6 pb-4 font-bold uppercase bg-gray-200 textgray-600 hidden md:table-cell">Judul Buku</th>

 $\lt$ th class="w-1/4 px-6 pt-6 pb-4 font-bold uppercase bg-gray-200 textgray-600 hidden md:table-cell">Waktu</th>

 $\langle t$ r $>$ 

<tr v-for="report in reports.data" :key="report.id" class="hover:bg-gray-100 focus-within:bg-gray-100

flex md:table-row flex-col md:flex-row border-4 md:border flexwrap md:flex-no-wrap"

 $>$ 

<td class="border-t block md:table-cell relative md:static">

<span class="lg:hidden absolute top-0 left-0 bg-blue-200 px-2 py-1 textxs font-bold uppercase">Nama</span>

<inertia-link class="px-6 py-4 flex items-center focus:text-indigo-500" :href="route('reports.show', report.id)">

{{ report.user\_name }}

<icon v-if="report.deleted\_at" name="trash" class="flex-shrink-0 w-3 h-3 fill-gray-400 ml-2" />

</inertia-link>

 $\langle t \, \mathrm{d} \rangle$ 

<td class="border-t block md:table-cell relative md:static">

<span class="lg:hidden absolute top-0 left-0 bg-blue-200 px-2 py-1 textxs font-bold uppercase">Departemen</span>

<inertia-link class="px-6 py-4 flex items-

center" :href="route('reports.show', report.id)" tabindex="-1">

{{ report.department }}

</inertia-link>

 $\langle t \, \mathrm{d} \rangle$ 

<td class="border-t block md:table-cell relative md:static">

<span class="lg:hidden absolute top-0 left-0 bg-blue-200 px-2 py-1 textxs font-bold uppercase">Judul Buku</span>

<inertia-link class="px-6 py-4 flex itemscenter" :href="route('reports.show', report.id)" tabindex="-1">

{{ report.doc\_name }}

</inertia-link>

 $\langle t \, \mathrm{d} t \rangle$ 

<td class="border-t block md:table-cell relative md:static">

<span class="lg:hidden absolute top-0 left-0 bg-blue-200 px-2 py-1 textxs font-bold uppercase">Waktu</span>

<inertia-link class="px-6 py-4 flex itemscenter" :href="route('reports.show', report.id)" tabindex="-1">

{{ report.created\_at }}

</inertia-link>

```
\langle t \, d \rangle\langle tr \rangle<tr v-if="reports.data.length == 0">
       <td class="border-t px-6 py-4" colspan="3">No reports found.</td>
      \langle tr \rangle</table>
   \langlediv><pagination class="mt-6" :links="reports.links" />
 \langlediv></template>
```
<script>

import Icon from '@/Shared/Icon' import pickBy from 'lodash/pickBy' import Layout from '@/Shared/Layout' import throttle from 'lodash/throttle' import Pagination from '@/Shared/Pagination' // import mapValues from 'lodash/mapValues' import SearchFilter from '@/Shared/SearchFilter'

export default {

metaInfo: { title: 'Reports' },

components: {

Icon,

SearchFilter,

Pagination,

},

layout: Layout,

props: {

reports: Object,

filters: Object,

### },

data() {

return {

form: {

search: this.filters.search,

trashed: this.filters.trashed,

}, } }, watch: { form: { handler: throttle(function() {

let query = pickBy(this.form)

this.\$inertia.replace(this.route('reports', Object.keys(query).length ? query : { remember: 'forget' }))

}, 150), deep: true,

},

},

```
mounted(){
```
this.form.search  $=$  null

this.form.trashed = null

console.log(this.reports)

### },

methods: {

reset() {

this.form.search  $=$  null

```
},
 },
}
```
</script>

#### **8. serviceWorker.js**

import {registerRoute} from 'workbox-routing'

import { precacheAndRoute,getCacheKeyForURL } from 'workboxprecaching'

import {ExpirationPlugin} from 'workbox-expiration'

import \* as strategies from 'workbox-strategies'

import {CacheableResponsePlugin} from 'workbox-cacheable-response'

precacheAndRoute(self.\_\_WB\_MANIFEST || [])

```
addEventListener('message', (event) => {
 if (event.data && event.data.type === 'SKIP_WAITING') {
  self.skipWaiting()
 }
```
})

#### registerRoute(

 $({\text{request}})$  => request.destination === 'image', new strategies.CacheFirst({ cacheName: 'images',

```
plugins: [
   new ExpirationPlugin({
    maxEntries: 60,
    maxAgeSeconds: 30 * 24 * 60 * 60, // 30 Days
   }),
  ],
 }),
)
```

```
registerRoute(
```

```
({\text{request}}) => request.destination === 'script' ||
            request.destination === 'style',
new strategies.StaleWhileRevalidate({
  cacheName: 'static-resources',
}),
)
```
const networkFirstHandler = new strategies.NetworkFirst({ cacheName: 'dynamic',

plugins: [

new ExpirationPlugin({

```
maxEntries: 10,
  }),
  new CacheableResponsePlugin({
   statuses: [200],
  }),
],
})
```
const FALLBACK\_URL = getCacheKeyForURL('/offline.html') const matcher =  $({$  event }) = > event.request.mode = = 'navigate' const handler  $= \arg s \Rightarrow$ networkFirstHandler .handle(args) .then(response => response || caches.match(FALLBACK\_URL))  $\text{.catch}() \Rightarrow \text{caches}.\text{match}(FALSEACK_URL)$ 

registerRoute(matcher, handler)

### **4. Petunjuk Penggunaan Aplikasi**

1. Pada saat pertama kali masuk pada aplikasi, anda akan diarahkan ke tampilan login. Setelah login berhasil, anda akan diarahkan ke tampilan dashboard

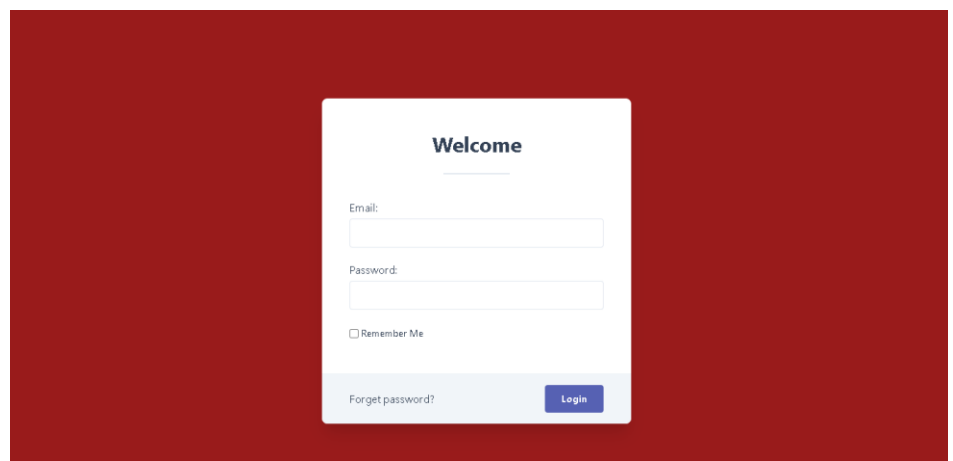

2. Pada tampilan dashboard terdapat menu yang terletak di bagian samping yang terdiri dari menu dashboard, bacaan, dan database(hanya untuk admin) yang terdiri dari user, laporan, dan jenis buku dan menu pengguna pada bagian pojok kanan atas yang terdiri dari profil pengguna dan tombol untuk keluar dari aplikasi

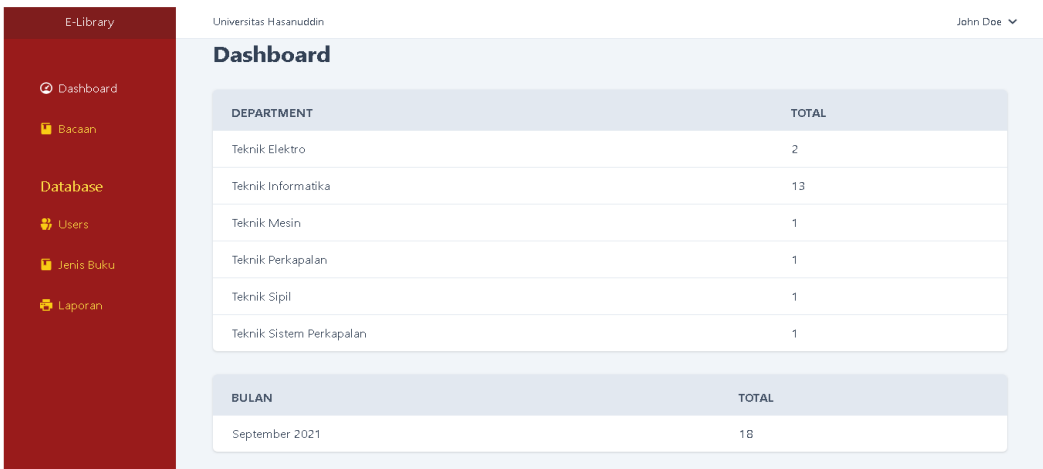

3. Pada bagian bacaan terdapat tabel daftar buku dan tombol tambah buku untuk menambahkan buku ke dalam basis data dan ketika pengguna menekan salah satu judul buku, maka akan diarahkan ke halaman detail buku

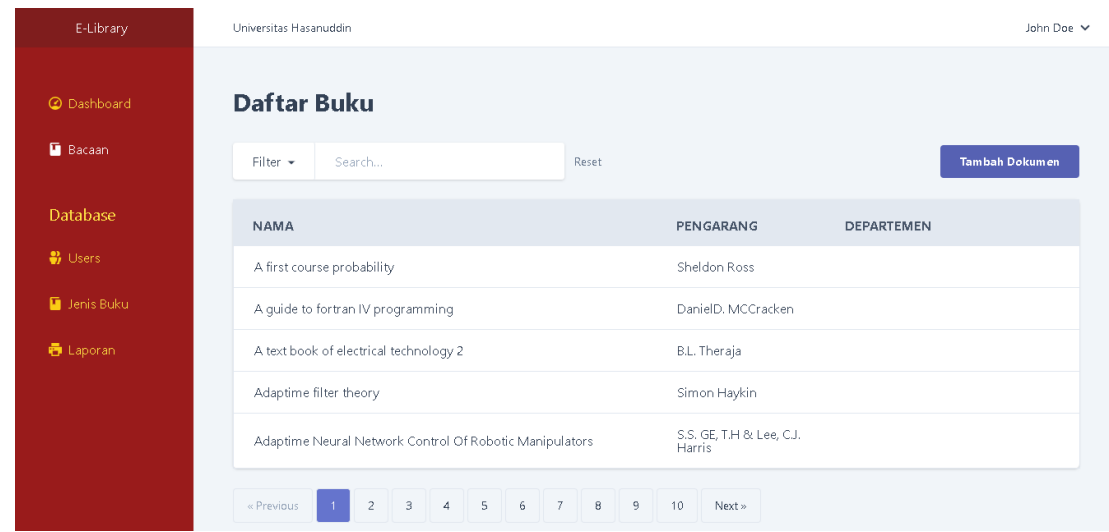

4. Pada bagian detail buku terdapat informasi lengkap mengenai buku dan tombol baca pada bagian paling bawah yang berfungsi untuk membaca buku tersebut dan dapat mengubah data buku(untuk admin)

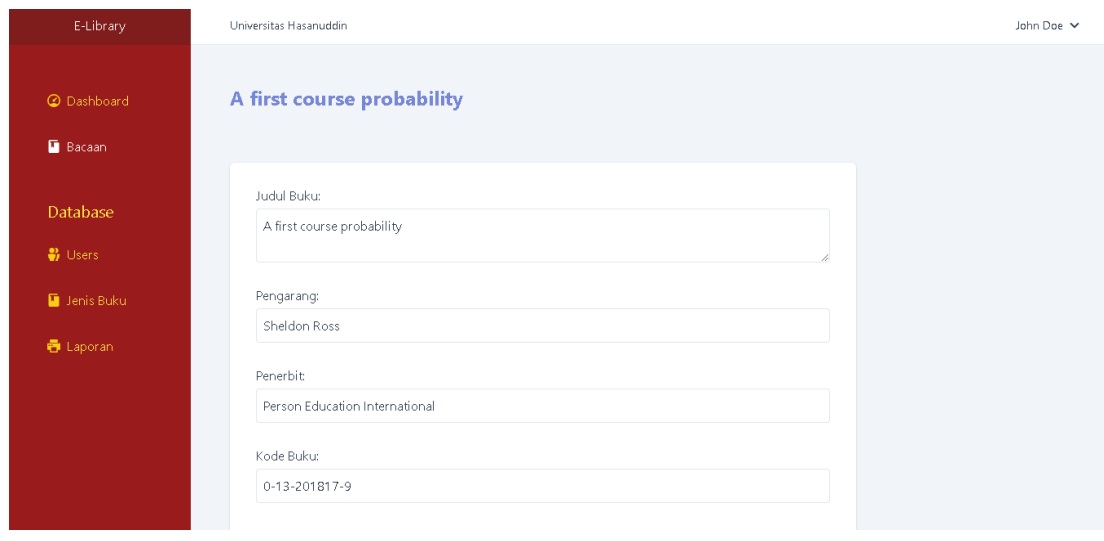

5. Pada bagian database user terdapat tabel daftar user dan tombol tambah user untuk menambahkan user ke dalam basis user dan ketika pengguna menekan salah satu nama user, maka akan di arahkan ke halaman detail user

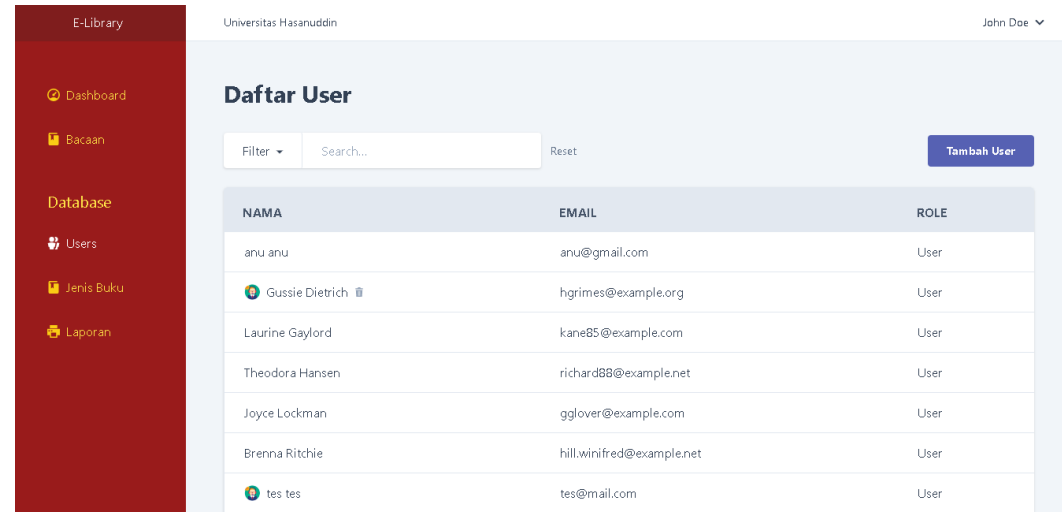

6. Pada bagian database jenis buku terdapat tabel daftar jenis buku dan tombol tambah jenis buku untuk menambahkan jenis buku ke dalam basis data dan ketika pengguna menekan salah satu jenis buku, maka akan diarahkan ke halaman detail

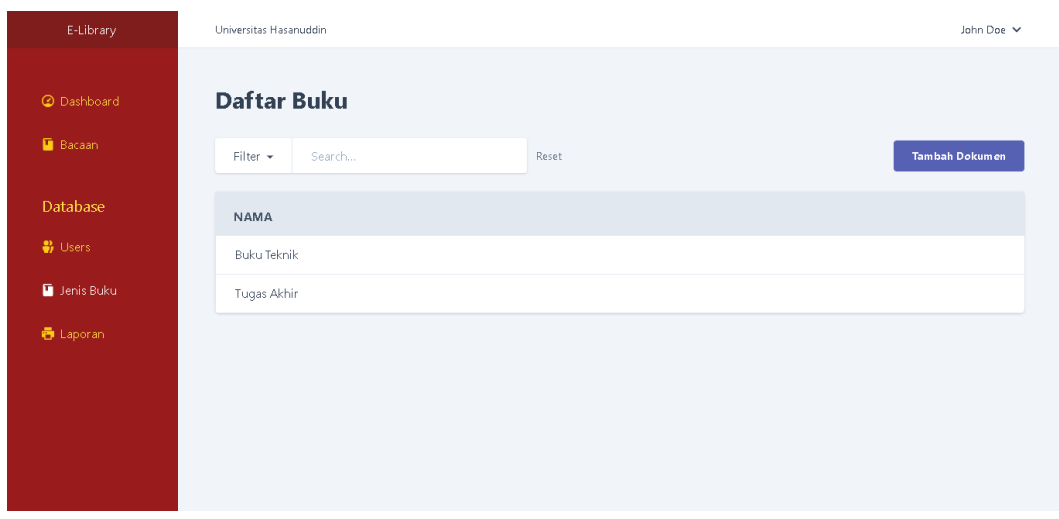

7. Pada bagian database laporan terdapat tabel daftar laporan yang menampilkan riwayat akses setiap pengguna ketika mengakses buku dan tombol transaksi bulanan untuk mengakses halaman laporan bulanan. Ketika pengguna menekan salah satu laporan, maka akan diarahkan ke halaman detail

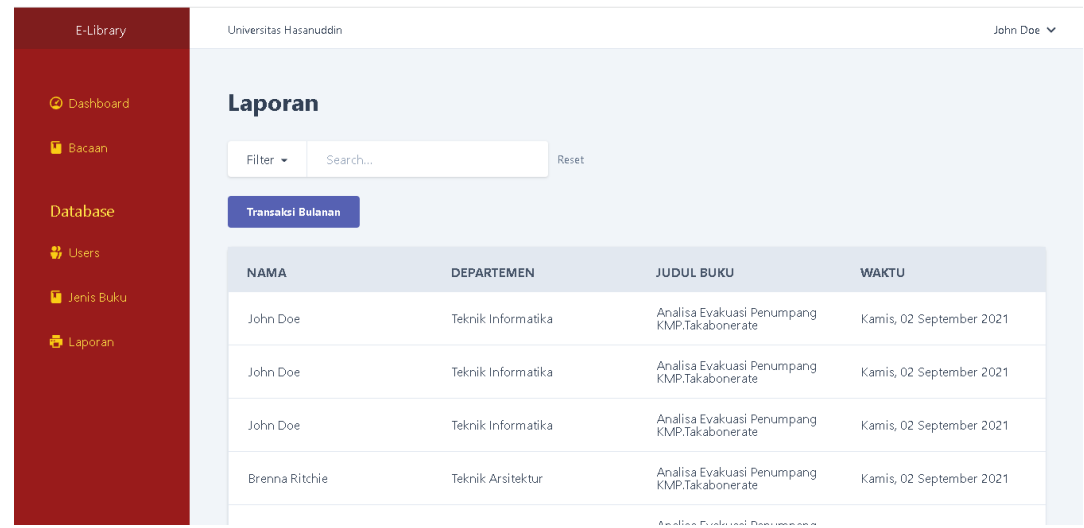

8. Selamat menggunakan aplikasi DigitalLibrary

## **5.** *Source Code* **Aplikasi**

*Source Code* dan cara *install* untuk aplikasi ini dapat diunduh melalui link berikut https://github.com/RosihanArdiansyah/Skripsi.git